Point your Internet browser to the Criss Library website at [http://library.unomaha.edu](http://library.unomaha.edu/) and click the account login link in the upper right corner of the homepage:

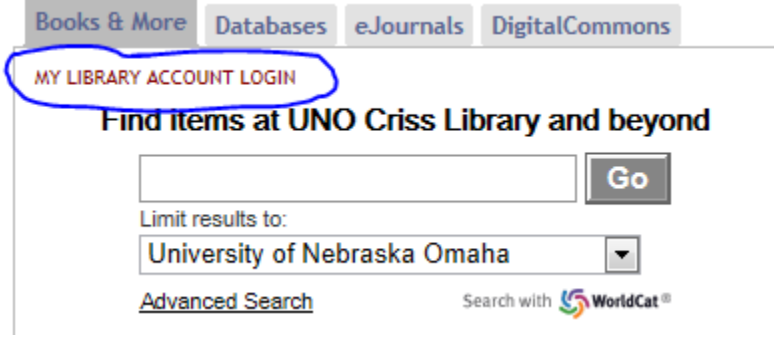

If you have not already set up an account on the new library system, click the link to set/reset your password:

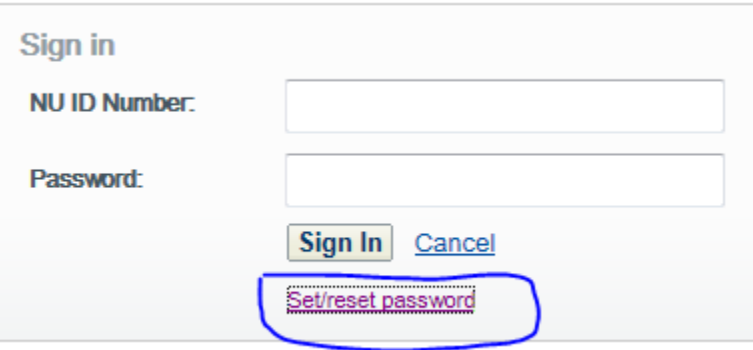

Follow the instructions to set/reset your library account password:

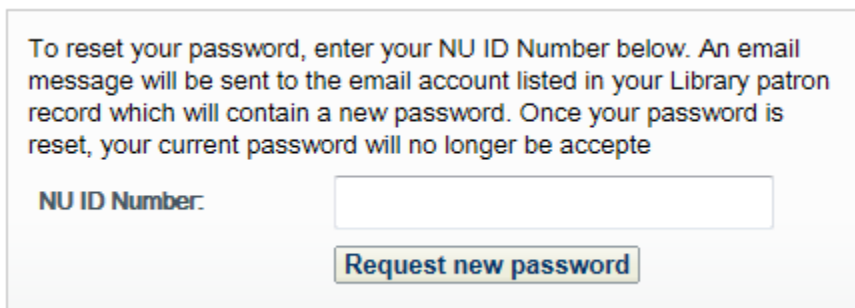

Once your account is established on the new library system, you should be able to login to databases from off-campus.